### *ROOT - I Onunla hayatta kalma != Onda hayatta kalma != Ona rağmen hayatta kalma*

- Giriş
	- ◆ Nedir ?
	- ◆ Neden iyidir ?
- $\blacklozenge$  Kullanım
	- $\triangle$  Komut vermek
	- $\blacktriangleright$  Betik yazmak
	- Betiği \*.so kitaplığına derlemek
	- Bağımsız derlemek (uygulama yazmak)
	- ROOT GUI' sını kullanmak
	- Kullanıcı uygulamaları için GUI yaratmak
- ◆ ROOT' ta Hayatta Kalmak
	- ROOT kullanım klavuzu' nun kullanımı
	- HTML kaynak belgelendirmesinin kullanımı
	- ◆ \$ROOTSYS/tutorials dizininin etkin işlevi
	- ◆ \$ROOTSYS/test dizininin etkin işlevi
- **◆ Örnek** 
	- \* "Kullanım Komut vermek" kısmındaki örneğin uygulama hali
- Akşam sefası
	- Ertesi günün sabahına hazırlanması beklenen akşamlık ödevler

### *Giriş Nedir ?*

- **Kitaplıktır (library) :** *daha önceki derslerde geliştirdiğimiz libCizgiVeOk.so* gibi özelleşmiş kitaplıklardan oluşan çok geniş bir kitaplıktır. libCizgiVeOk.so kitaplığında olduğu gibi, tamamen aynı biçimde, kullanıcı programları içinde kullanılabilir. *(büyük projeler için önerilen yöntem)*
	- *GUI geliştirme kitaplığı*
	- *İşaret-aralık (signal-slot) mekanizmasını sağlayan kitaplık*
	- *Veri ayrıştırması (analiz) kitaplığı, v.b.*
- **C/C++ yorumlayıcısıdır (interpreter) :** algoritma geliştirmeyi kolaylaştırmak için, sanki kabukta kabuk komutlarını çalıştırır gibi ya da kabuk betiği yazar gibi C/C++ yazmayı olanaklı kılan bileşenidir
	- Bu yöntem derlemeye göre daha yavas çalışan programlar üretir fakat:
	- Geliştirilen betiklerin \*.so kitaplıklarına derlenmesine ve daha hızlı çalışmalarına olanak tanır.
- **Çalışma Ortamıdır** *(framework)* **:** geliştiricilerin uygulama geliştirmek için ihtiyaç duyacakları seyleri sağlayan bir araçlar toplamıdır
	- 2 Yorumlayıcı, histogram ve veri ayrıştırma (analiz) işlevleri, grafik kullanıcı arayüzü (GUI ve HI) geliştirici, giris/çıkıs (I/O) işlevleri, class kitaplığı, paralel süreç yürütme işlevleri (parallel processing, threads), soket ve ağ haberleşmesi ile ilgi işlevler v.b. işlevler kullanıcının hiçbir sey yapmasına gerek kalmaksızın kullanıma hazırdır.

### *Neden iyidir ?*

- Çalışma ortamında (framework) olmanın getirileri:
	- Belirli bir işlevsellik için çok daha az kaynak yazmanın gerekliliği
	- Sonuçta geliştirilen programın yüksek bir güvenilirliğe sahip olması
	- Kendi içinde daha tutarlı bir *class* birlikteliği
	- Daha parçalanabilir dolayısı ile daha fazla tekrar kullanılabilir parçalardan oluşan esnek mimari
	- Geliştirici kendi alanına daha fazla yogunlaşabilir

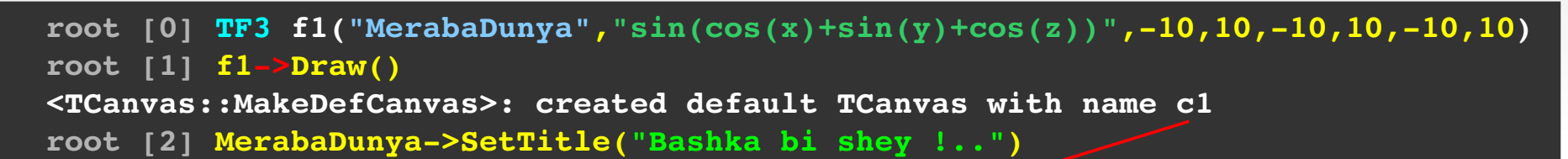

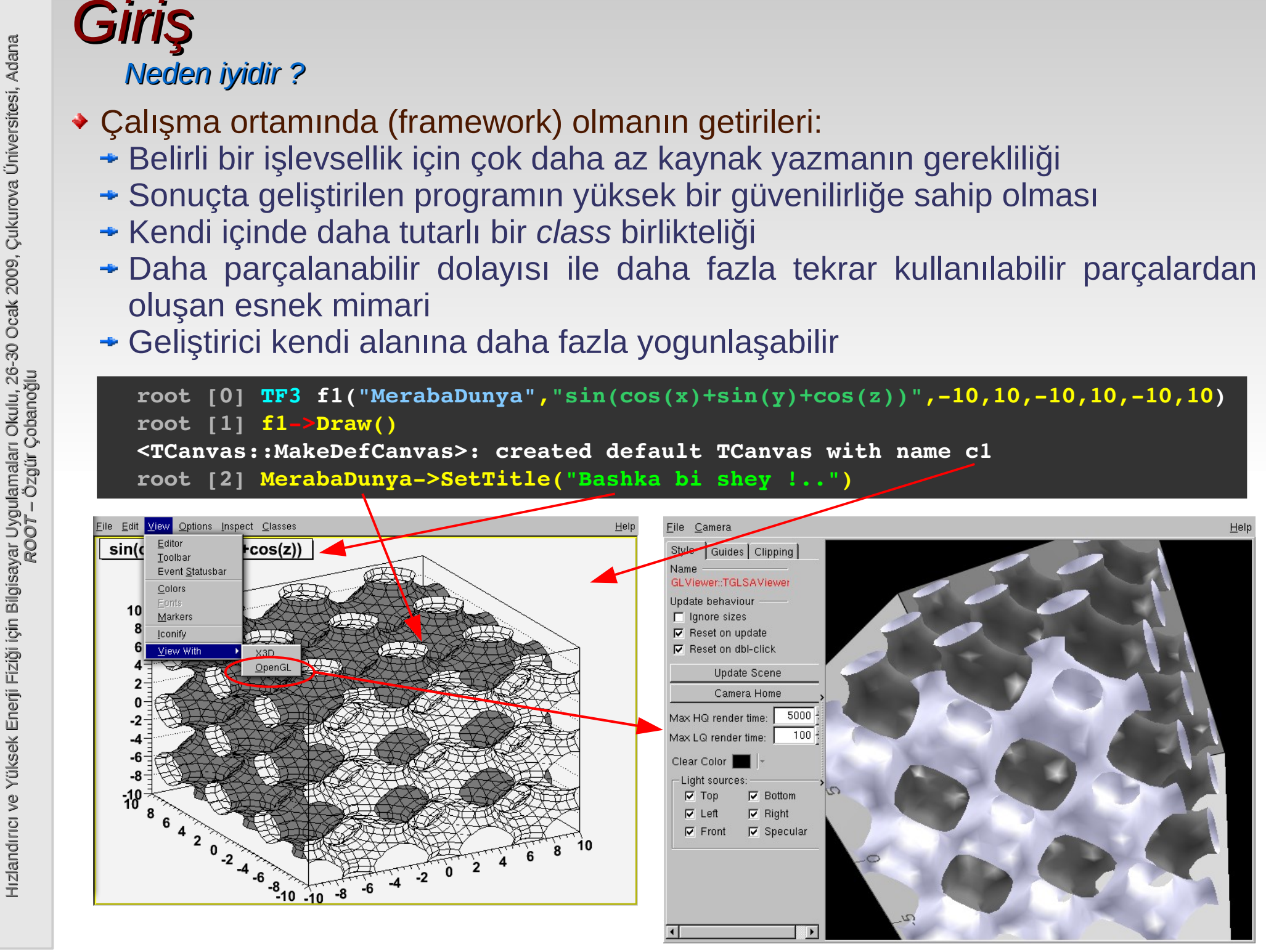

### *Giriş Neden iyidir ?*

- Çalışma ortamının (framework) nesne yönelimli (object oriented) olmasının getirileri:
	- Nesne yönelimli programlamaya özgü olarak verinin nesne içine gömülü (encapsulation) oluşu, verinin daha soyut düzeylerde ifadesini (abstraction) kolaylaştırdığı için, kitaplığı oluşturan parçaların (class) yeniden kullanılırlığını artırır
	- Class' tan class türetme, varolan nesneleri geliştirmeyi ve değiştirmeyi olanaklı kılar
	- Class' lar arasındaki ast-üst ilişkisi (hiyerarşi), gerçek dünyadaki nesnelerin daha kolay oluşturulmasına imkan verir.

$$
? \n \mathbb{Z} \cdot \mathbb{Z} \cdot \mathbb{R} \cdot \mathbb{R} \cdot \mathbb{R}
$$

- Geliştirilen yazılımın karmaşıklığı düşük seviyede kalır, bilgi class' lar içinde düzenli biçimde yerleşiktir; tekdüze bir kaynak içinde küresel değişkenler (globals) üzerinde dağılmış durumda değildir.
- Yazılımdan nesnelerin çıkarılması ya da yeni nesnelerin eklenmesi, genel mimarii değiştirmez ve böylece belirli bir mimari tekrar tekrar kullanılabilir

## *Komut vermek*

- *Komut girmek, kabukta çalışır gibi*
	- C/C++ ifadeleri ve tüm ROOT class kitaplığı "#include<stdio.h>" ya da "int main()" gibi sıradan programlarda bulunan ifadelere gerek kalmadan girilebilir. Örneğin aşağıdaki komut ile, TBrowser class' ından bir nesne yaratıyor ve adına BenimGuzelGozAticim diyoruz:

root [0] **TBrowser BenimGuzelGozAticim** root  $[1]$ 

### Ya da bir döngü:

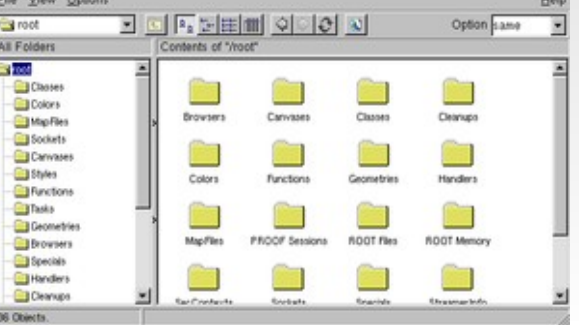

```
Example 14<br>
Komut vermel<br>
kKomut girmek,<br>
k-C/C++ ifadel<br>
main()" gibi s<br>
girilebilir. Örr<br>
yaratıyor ve<br>
root [0]<br>
root [1]<br>
root [1]<br>
root [1]<br>
end with<br>
end with<br>
end with<br>
1 nin kar<br>
2 nin kar<br>
3 nin ka
                    root [0] for (int i=0 ; i<10 ; i++) {
                    end with '}', '@':abort > printf("%d nin karesi %d \n", i, i*i);
                    end with '}', '@':abort > }
                    0 nin karesi 0 
                       1 nin karesi 1 
                   2 nin karesi 4 
                      3 nin karesi 9 
                       4 nin karesi 16 
                    5 nin karesi 25 
                      6 nin karesi 36 
                       7 nin karesi 49 
                    8 nin karesi 64 
                    9 nin karesi 81 
                    root [1] _
```
## *Betik yazmak*

- *10-Bit D/A çevirici tasarlanacak*
- *İki farklı mimari arasında kararsızız*
- *Hangisi daha uygun belirlemeliyiz ?*
- *Karşılaştırma gerekli*
- *Monte Carlo (MC) yapılmalı*
- MSB MSB-1 .... *TCA BWA*
- *Çan eğrisinden rastlantısal sayı üret*
- *Birim standard sapma ile birim akım kaynaklarını belirle*
- *MC ile her iki mimari için de toplam (integral non-linearity, INL) ve adım başına (differential non-linearity, DNL) doğrusallıktan sapma miktarlarını ve bunların RMS' lerini hesaplamam gerekli*

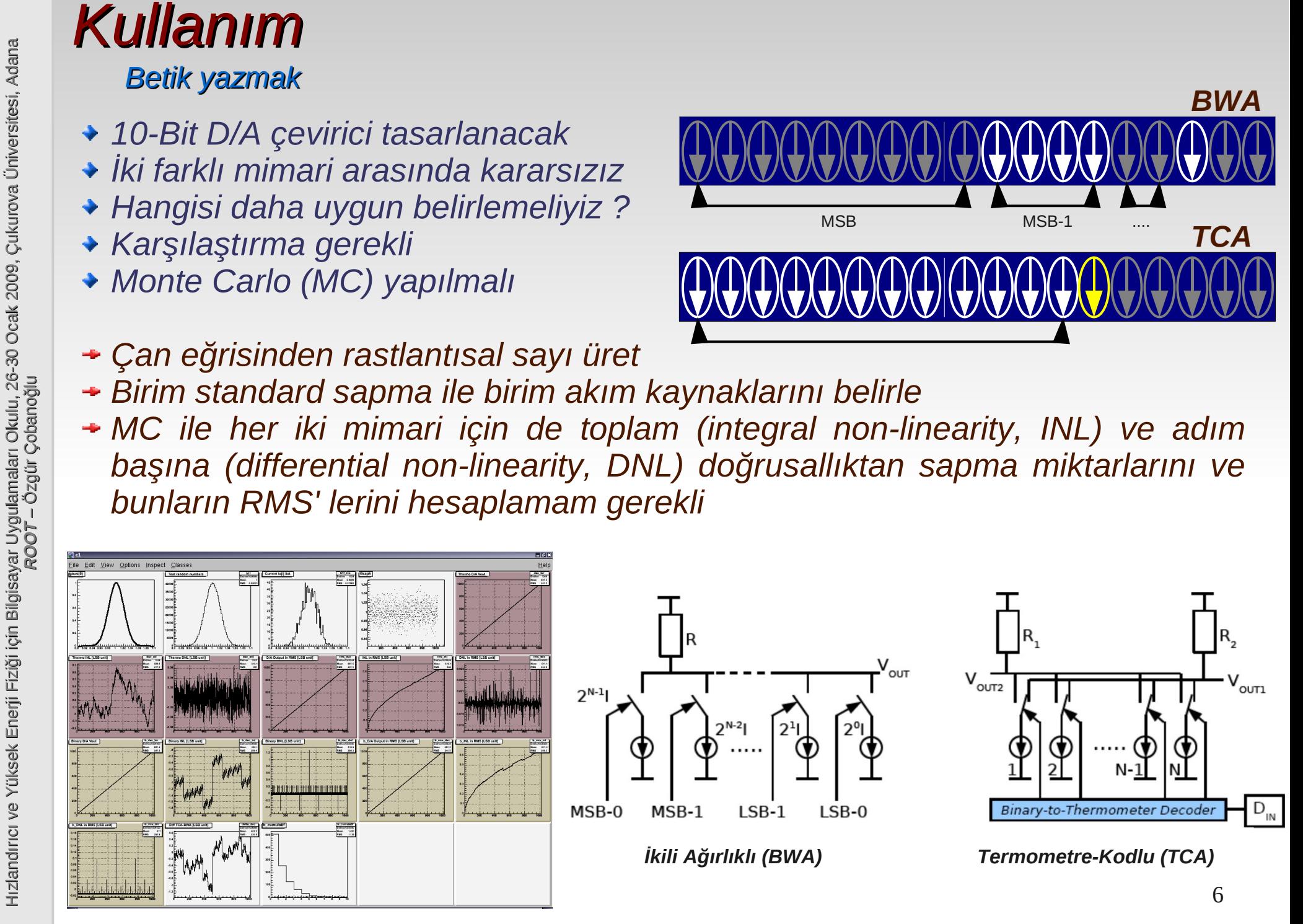

## *Betik yazmak*

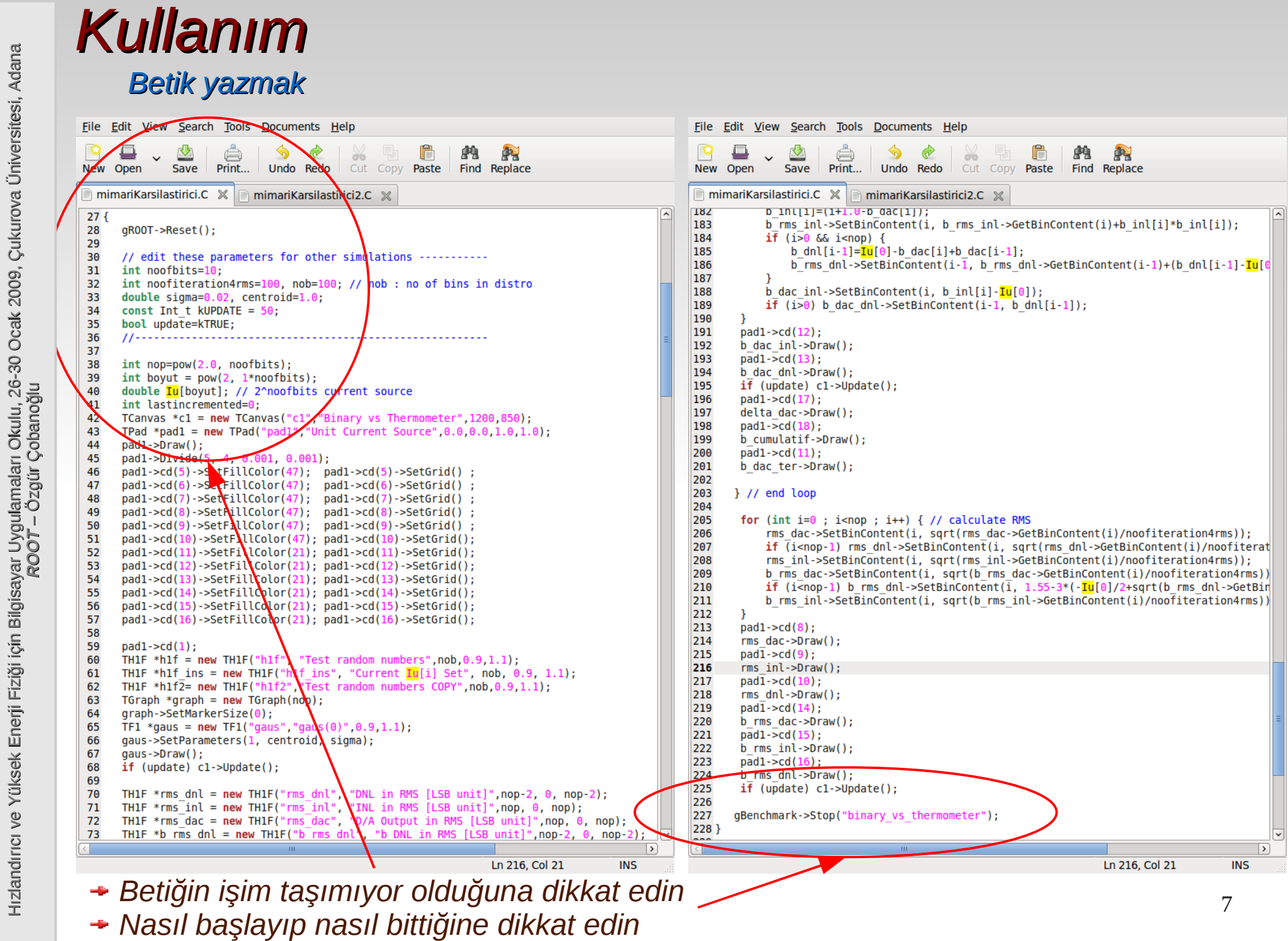

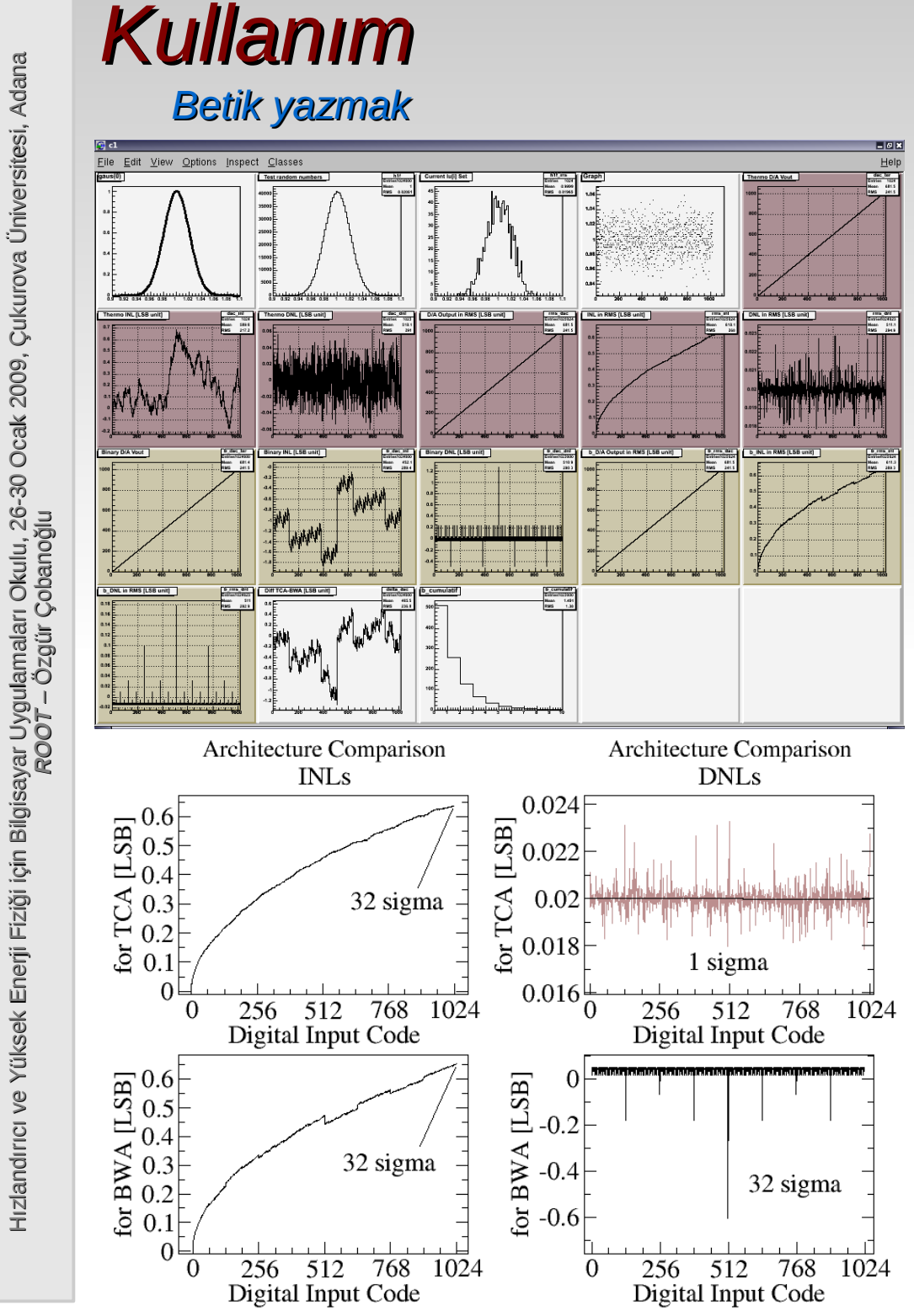

- *Betik yazmak INL' ler çok farklı değil*
	- *DNL' ler farklı, TCA' nin davranışı çok daha iyi, ama çok yer kaplayacak*
	- *Seçimimi yaptım, D/A' ımı tasarladım ve gittiğim çalıştayda sundum*
	- *Görev tamam !!*

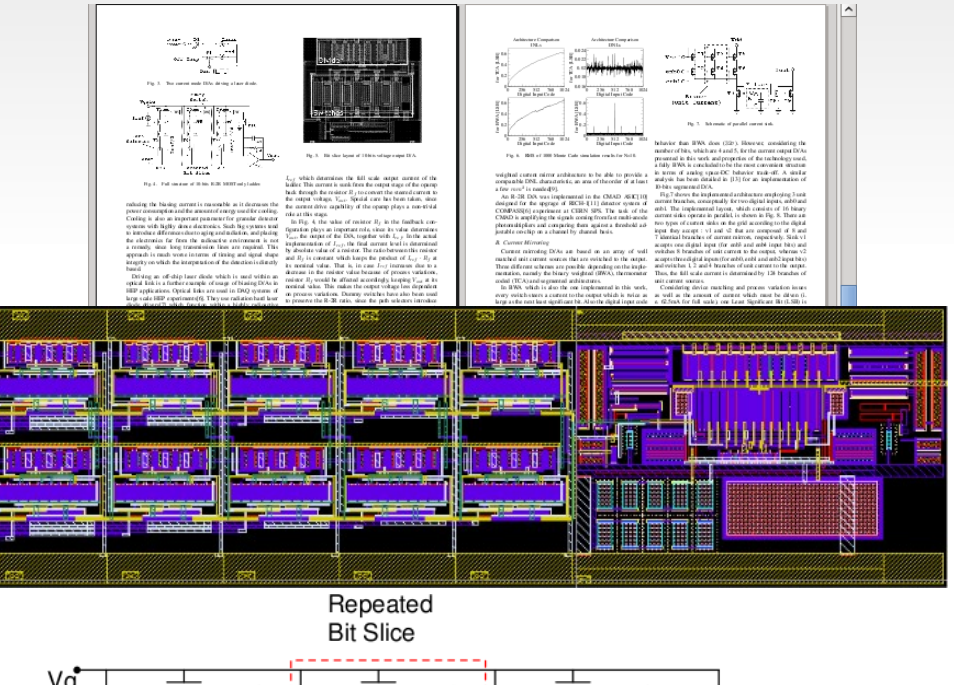

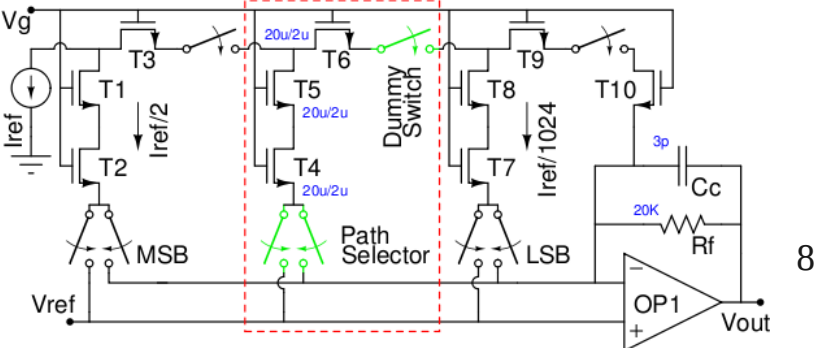

### *Betiği \*.so kitaplığına derlemek*

- Mimari karşılaştırıcım betik halindeyken CINT tarafından *yorumlandığı* için yeterince hızlı sonuç vermeyebilir
- Onu derlediğimde ise *yorumlanmak* yerine, *çalışacaktır* ve bu çok daha hızlı bir süreçtir
- Betiğimde hemen hiç değişiklik yapmadan, onu bir \*.so kitaplığına derleyebilirim (tıpkı *cizgi* ve *ok* class' larında olduğu gibi)
- ◆ Hemen hiç derken:
	- Kullanılan class' ların, başlık (header) kütüklerini eklemeliyim (*TCanvas* kullanılmış ise "#include<TCanvas.h>" gibi)
	- Yazdığım işleve (fonksiyon) tercihen betiğin saklandığı kütükle aynı olan bir isim vermeliyim (*isim.C* kütügü için "int isim() {}" gibi)
- Artık işlevimi \*.so kitaplığına derlemeye hazırım:

> **root mimariKarsilastirici2.C++**

root [0] Processing mimariKarsilastirici2.C++...

**Info in <TUnixSystem::ACLiC>: creating shared library**

/home/oc/Documents/HEP\_Okulu/workDir/root/./**mimariKarsilastirici2\_C.so**

Kitaplığımı daha sonra tekrar kullanmak istediğimde:

oc@olmak2:~/Documents/HEP\_Okulu/workDir/root\$ **root -l** root [0] **.L mimariKarsilastirici2\_C.so**  root [1] **mimariKarsilastirici2()**

# *Betiği \*.so kitaplığına derlemek*

Hızlandırıcı ve Yüksek Enerji Fiziği için Bilgisayar Uygulamaları Okulu, 26-30 Ocak 2009, Çukurova Üniversitesi, Adana *ROOT* – Özgür Çobanoğlu

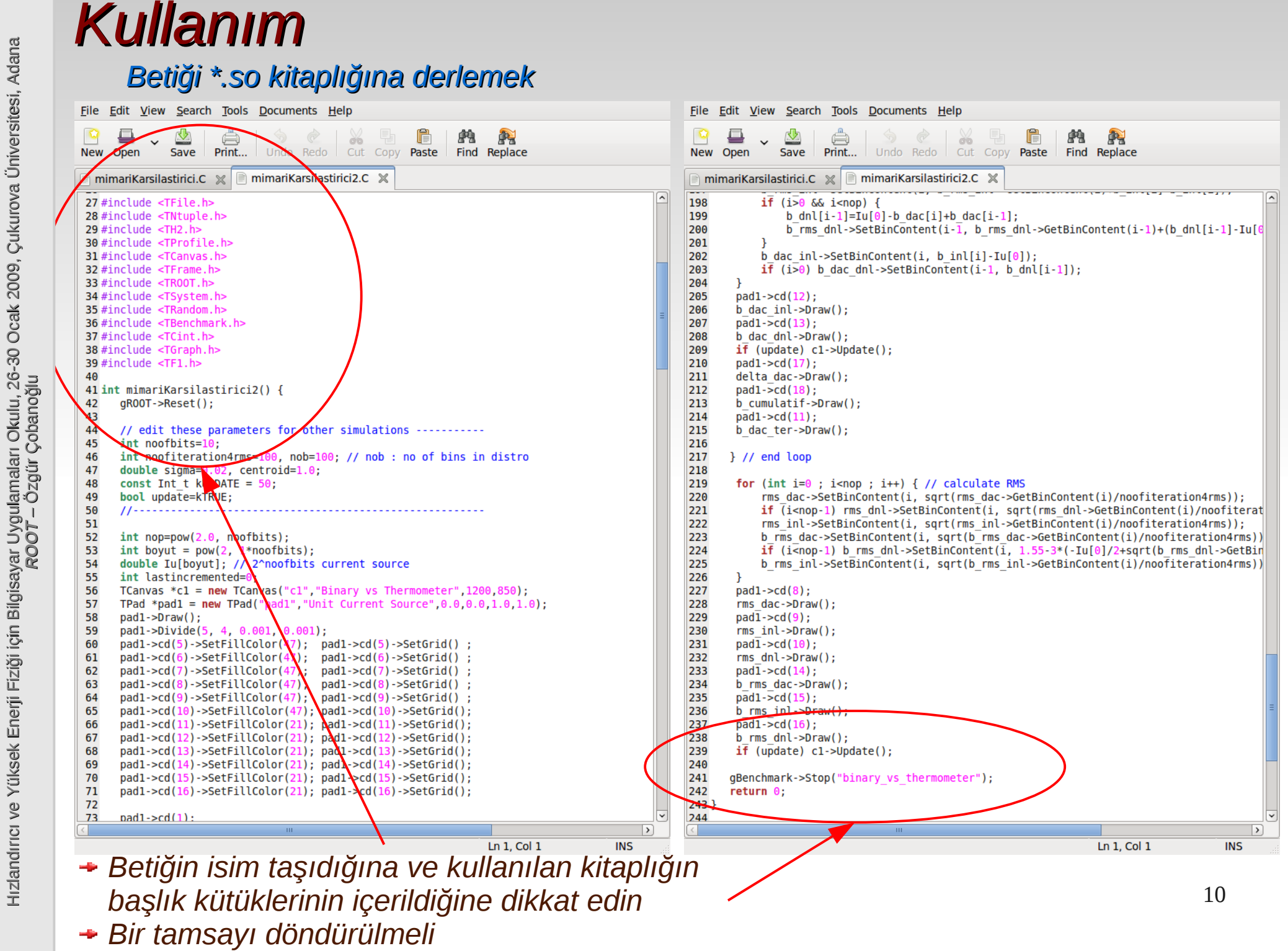

# *Bağımsız derlemek (uygulama yazmak)*

- Mimari karşılaştırıcım \*.so haline geldiğinde, ROOT ortamında ".L" ile yüklenebilecek ve sanki bir ROOT komutuymuş gibi çaliştirilabilecektir
- Daha yüksek verimle çalısacaktır
- ROOT' un varlığına ihtiyaç duyacak ve ancak uygun bir ROOT kitaplığı ile oluşturulabilecek/çalıştırılabilecektir.
- Halbu ki ROOT ortamına ihtiyaç duymaksızın, ROOT' u bir kitaplık olarak kullanmak (tıpkı *cizgi* ve *ok* kitaplığını kullandığımız gibi) ve kendi ayakları üzerinde duran (standalone) bir uygulama (application) geliştirmek de mümkün.

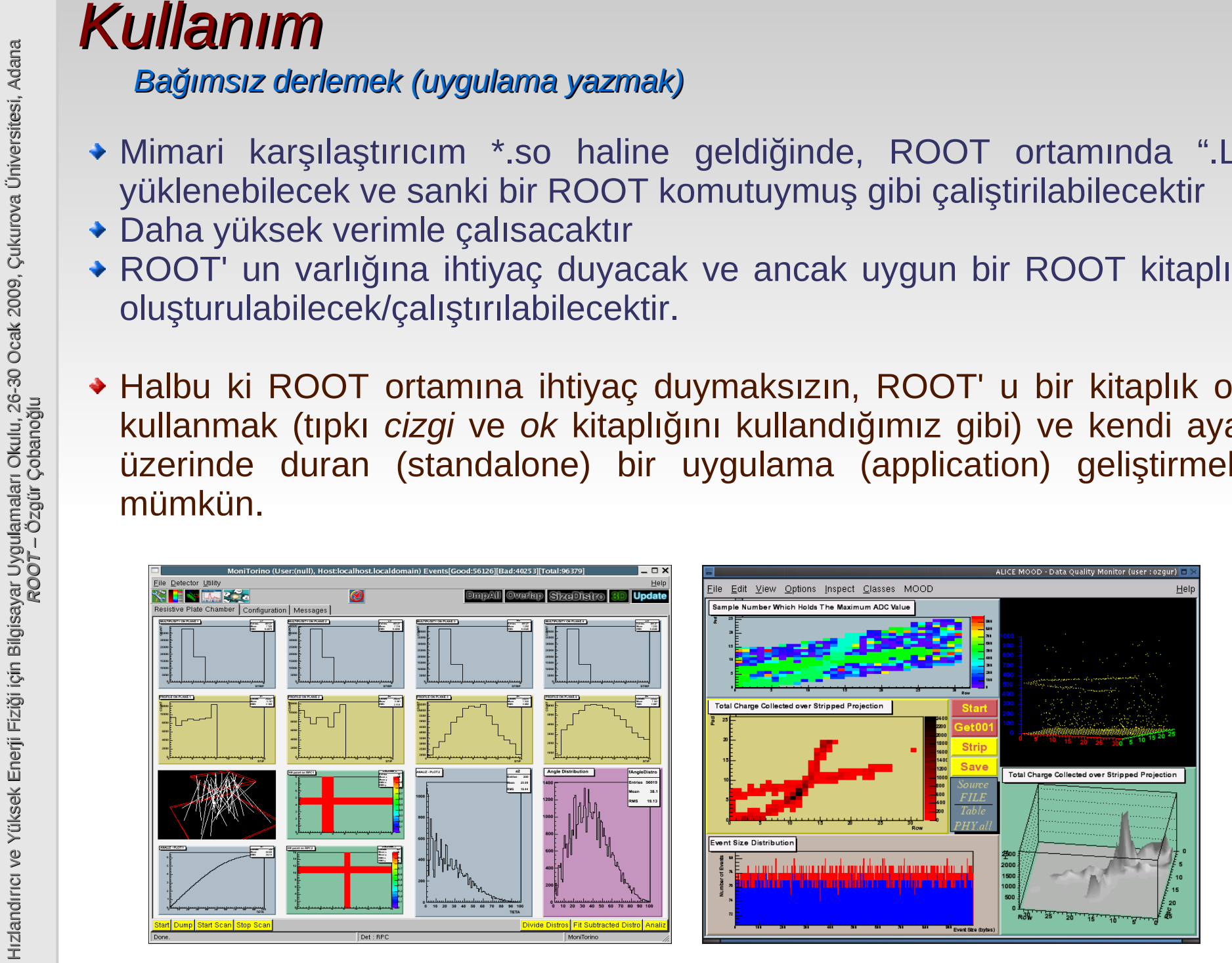

# *GUI Kullanmak*

- **Kullanım**<br>
Sul Kullanma<br>
Sul Kullanma<br>
Pencerelerde<br>
HERŞEY am<br>
ROOT class<br>
yaratılmış N<br>
(histogramlar, başlık, alt-per<br>
da ROOT aracılığı ile<br>
başka kitaplıklana, başka nes<br>
kitaplığından nesneler ve kişlevleri gibi).<br> Açılan tüm pencereler ve bu pencerelerde görünen *HERŞEY ama HERŞEY* ya ROOT class kitaplığından yaratılmış NESNELER' dir (histogramlar, eksenler, başlık, alt-pencereler v.b.) ya da ROOT class kitaplığı aracılığı ile ulaşılabilecek başka kitaplıklardan yaratılmış başka nesnelerdir (x11 kitaplığından yaratılan nesneler ve pencere yönetici işlevleri gibi).
	- Sağ tıklama, öbekte (heap) oluşturulmuş bu nesnelerin üye işlevlerinden (class member function) bazılarına erisim sağlar.

 $\Gamma$   $\Gamma$ 

 $\Box$  $\Box$ 

 $\Box$ 

Constant

|Mean|

|Sigma

 $\nabla$  Immediate preview

Min

그쉬!

⊤≑∐

 $\overline{0.02}$ -위

Set Range

 $-3$ 

 $\overline{-3}$ 

 $-0.06$ 

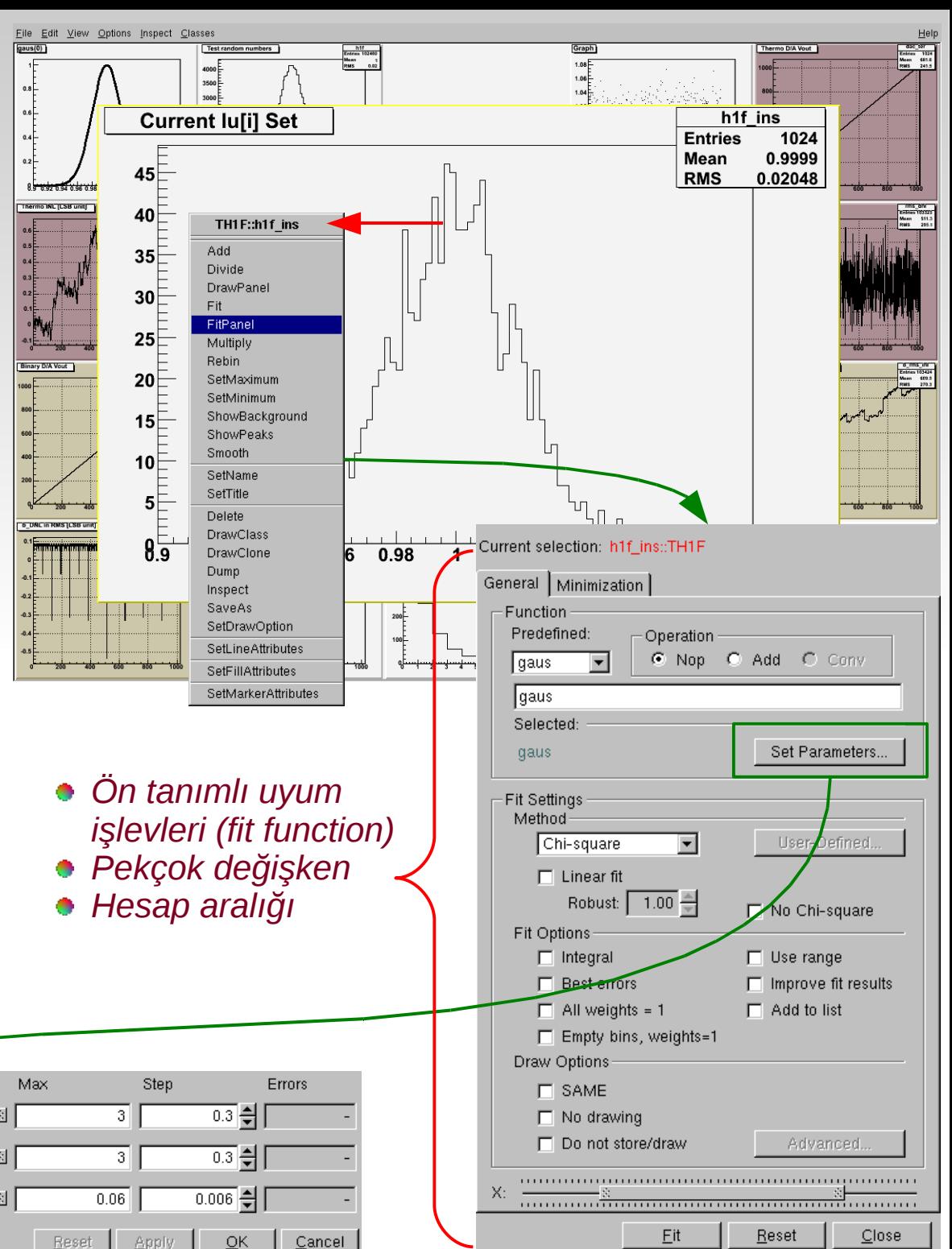

LIB Minuit

MIGRAD

| Itr: 5000

Prn: DEF

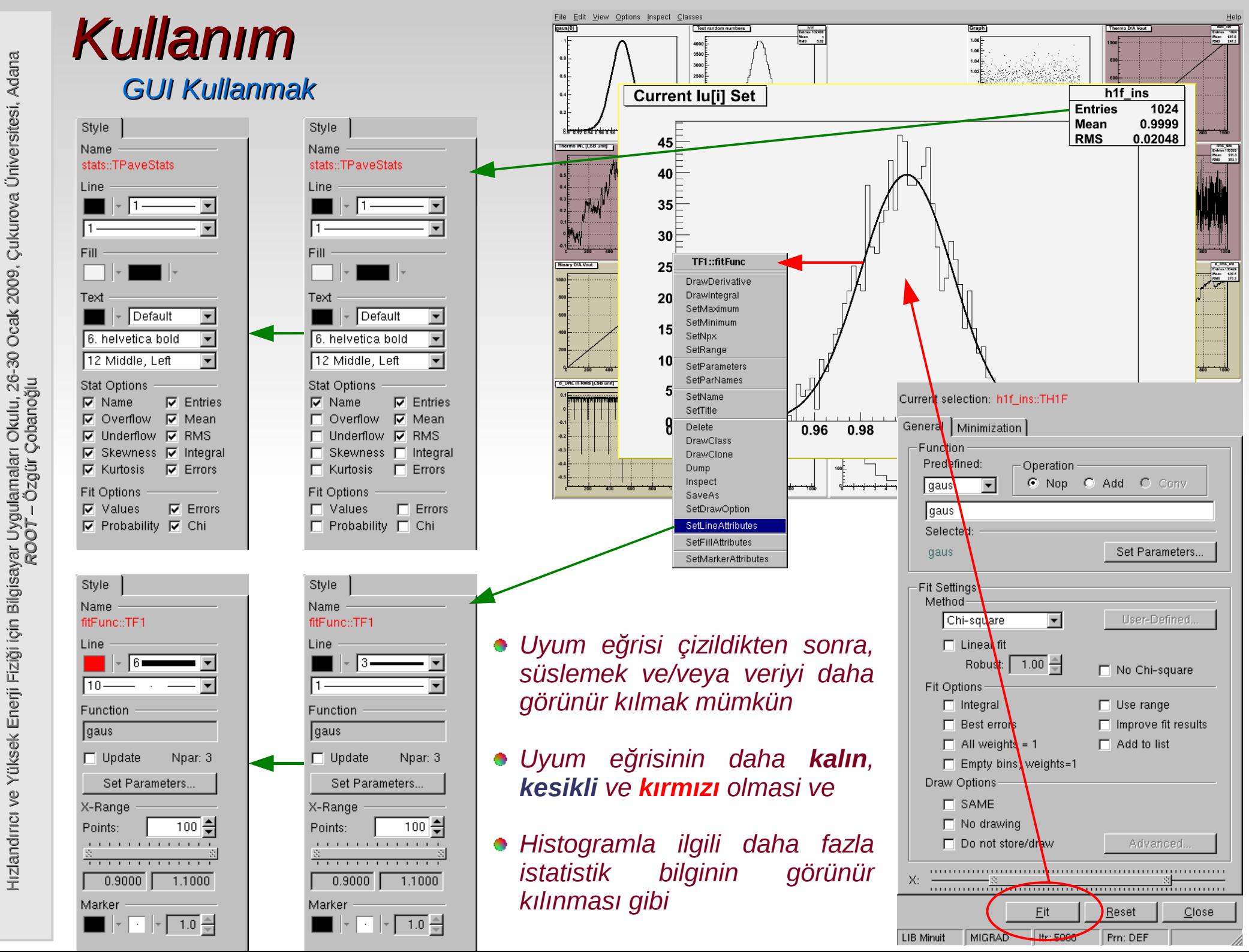

# *GUI Kullanmak*

- Veri çözümlemesi (analiz) yapan yazılımımız (betik) başarı ile çalıştı, sonuç üretti, kullanıcı sonuç grafikleri üzerinde gerekli düzeltmeleri yaptı veriyi daha okunur hale getirdi.
- Yapılan *çalış*mayı *sakla*maya geldi sıra = *kaydet*mek !
- Farklı yollar mevcut; eldeki nesne:
	- Bir \*.C kaynak kütüğü olarak saklanabilir
		- Bu kütüğü açmak, root ile tekrar yorumlamayı gerektirir (ör. "**root -l k.C**")
	- Bir \*.root kütüğü olarak saklanabilir
		- Bu kütüğün içeriğine ulaşmak, bir TBrowser nesnesi ile doğrudan mümkündür (ör. "**TBrowser a**")
	- Resim olarak da saklanabilir: ps, eps, gif v.b.

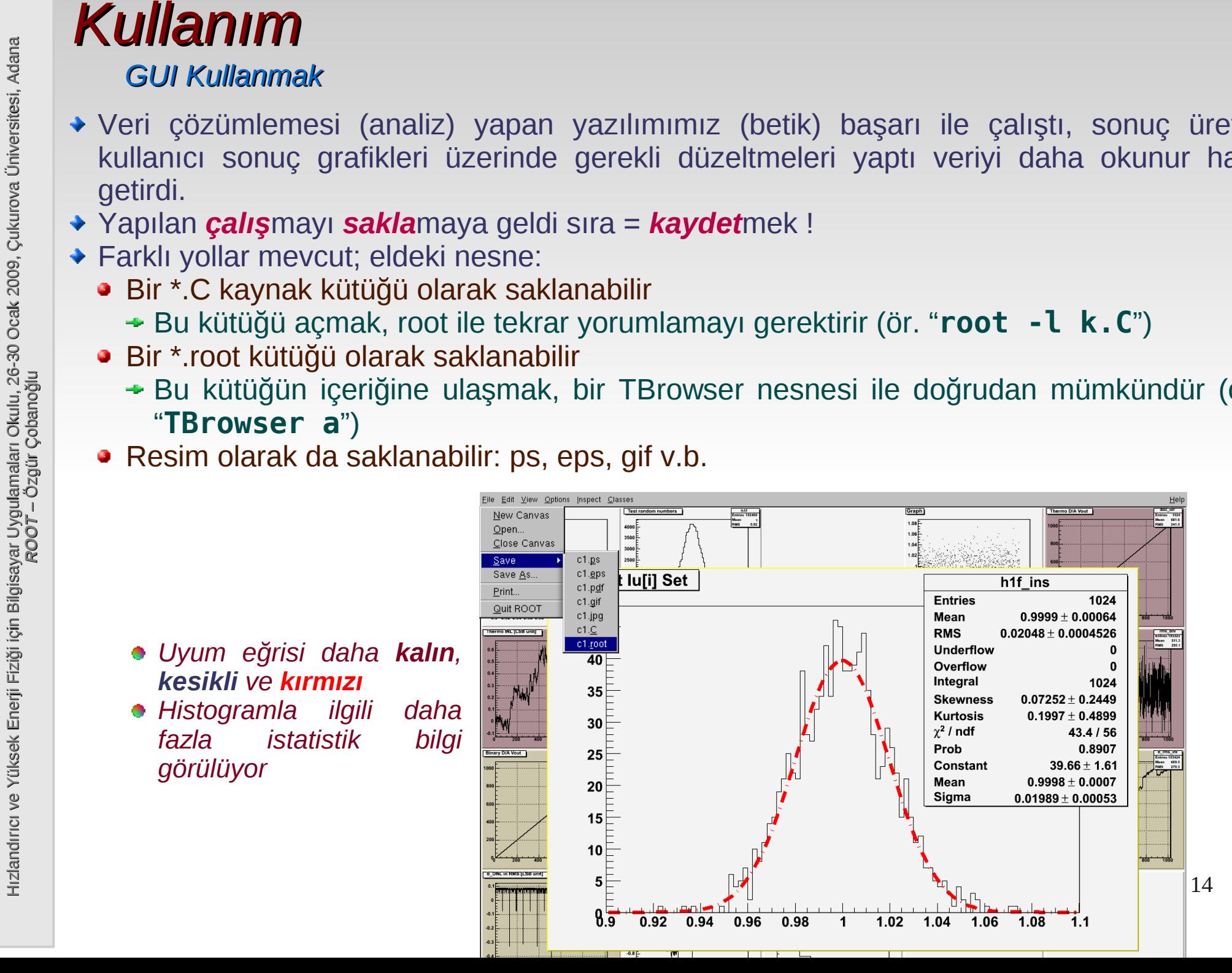

# *GUI Yaratmak*

- Kullanıcılar ROOT GUI class kitaplığını kullanarak, yazdıkları uygulamalara grafik kullanıcı arayüzü (GUI veya HI) yazabilirler.
- Bunu yapmanın temelde iki yolu vardır ve çoğunlukla dönüşümlü olarak beraber kullanılırlar:
	- $\triangleleft$  Kaynak yazarak
	- TRootGuiBuilder class' ının bir nesnesini kullanarak

```
oc@olmak2:~/Documents/HEP_Okulu/workDir/root$ root -l
root [0] TRootGuiBuilder a
root [1] _
```
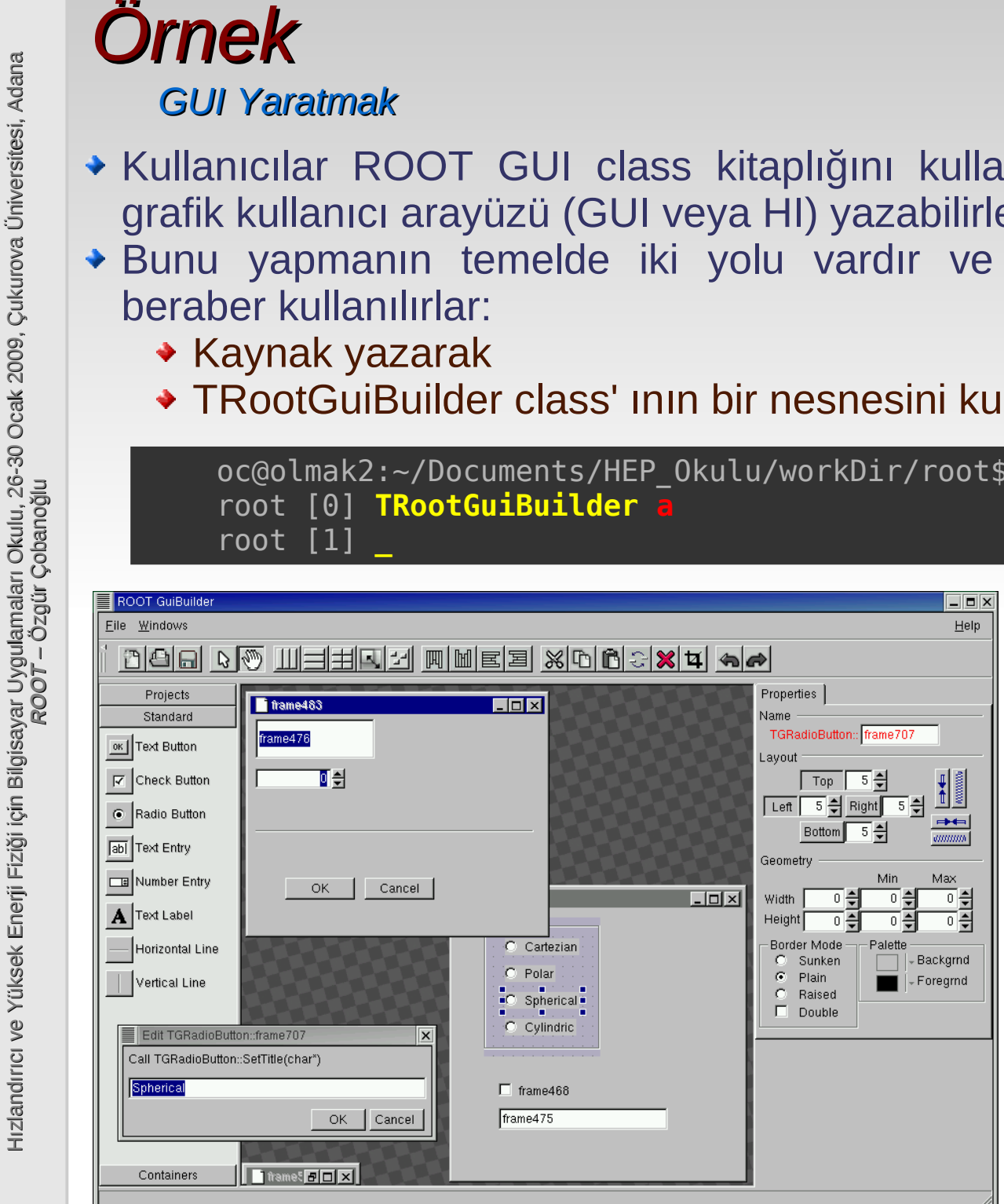

- Görsel olarak hazırlanan kullanıcı arayüzü, ROOT betiği olarak, \*.C uzantısı ile kaydedilir ve asıl işi yapacak kaynağın geliştirilmesine bu kütük üzerinde devam edilir.
- *Çok eğitici: yap, kaydet, oku !!*
- **★ Zaman kazandırıcı: ROOT GUI** class' larını ezbere bilme gerekliliği yok
- *Sık sık kaydedin, arada göçebilir !!*

*Kullanım kılavuzunun kullanımı*

- Yeni bir kitaplık (library) ile tanışmak dört ayak üzerine oturur : *(sanırım)*
	- i. Kullanım kılavuzu (user manual)
	- ii.Kaynak belgelendirmesi (source code documentation)
	- iii.Kitaplığın kullanımını gösteren örnekler topluluğu (tutorial, test, example) iv.Sizin o örnekleri çalığıp kendi uygulamalarınızı yazmaya başlamanız

### *Şanslıyız: ROOT bunların hepsine sahip !! ROOT' la tanışmak zor değil !!*

- *ROOT' ta Hayatta Kalmak Kullanım kılavuzu*, kitaplığın hangi düşüncelerle nasıl oluşturulduğunu, kurulum ve "merhaba dünya" başlangıcının nasıl yapılacağını gösterir.
	- Hızlı değışmez, durağandır.
	- En başta sadece bir kez düzgün ve sindirerek çalışılmalı.
	- Pek çok geliştirici için her yeni sürümde, yüzeysel göz gezdirmek yeterli
	- Bu derste anlatılanlardan çok daha ayrıntılı bilgiye, akıcı bir dil ile yazılmış kullanım klavuzundan ulaşmak mümkün

*Kullanım kılavuzunun kullanımı*

- Yeni bir kitaplık (library) ile tanışmak dört ayak üzerine oturur : *(sanırım)*
	- i. Kullanım kılavuzu (user manual)
	- ii.Kaynak belgelendirmesi (source code documentation)
	- iii.Kitaplığın kullanımını gösteren örnekler topluluğu (tutorial, test, example) iv.Sizin o örnekleri çalışıp kendi uygulamalarınızı yazmaya başlamanız

### *Şanslıyız: ROOT bunların hepsine sahip !! ROOT' la tanışmak zor değil !!*

- *Kullanım kılavuzu*, kitaplığın hangi düşüncelerle nasıl oluşturulduğunu, kurulum ve "merhaba dünya" başlangıcının nasıl yapılacağını gösterir.
- Hızlı değişmez, durağandır.
- En başta sadece bir kez düzgün ve sindirerek çalışılmalı.
- Pek çok geliştirici için her yeni sürümde, yüzeysel göz gezdirmek yeterli
- Bu derste anlatılanlardan çok daha ayrıntılı bilgiye, akıcı bir dil ile yazılmış kullanım klavuzundan ulaşmak mümkün

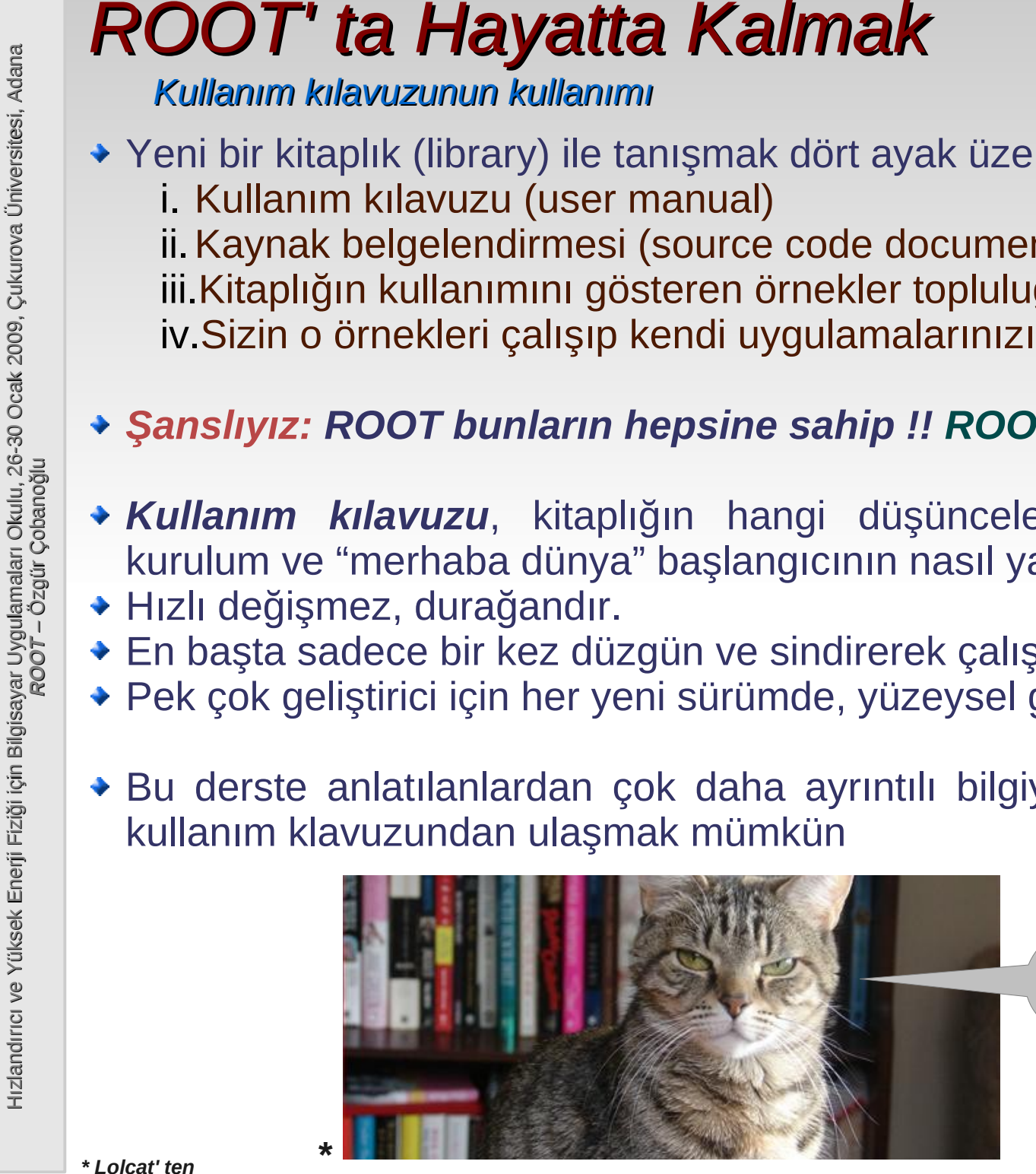

*Pekiyi, bu zaman kaybı neden ?*

*ROOT kullanım* 

*kılavuzu ~500* 

*sayfadır ! Üstelik ...*

*Kullanım kılavuzunun kullanımı*

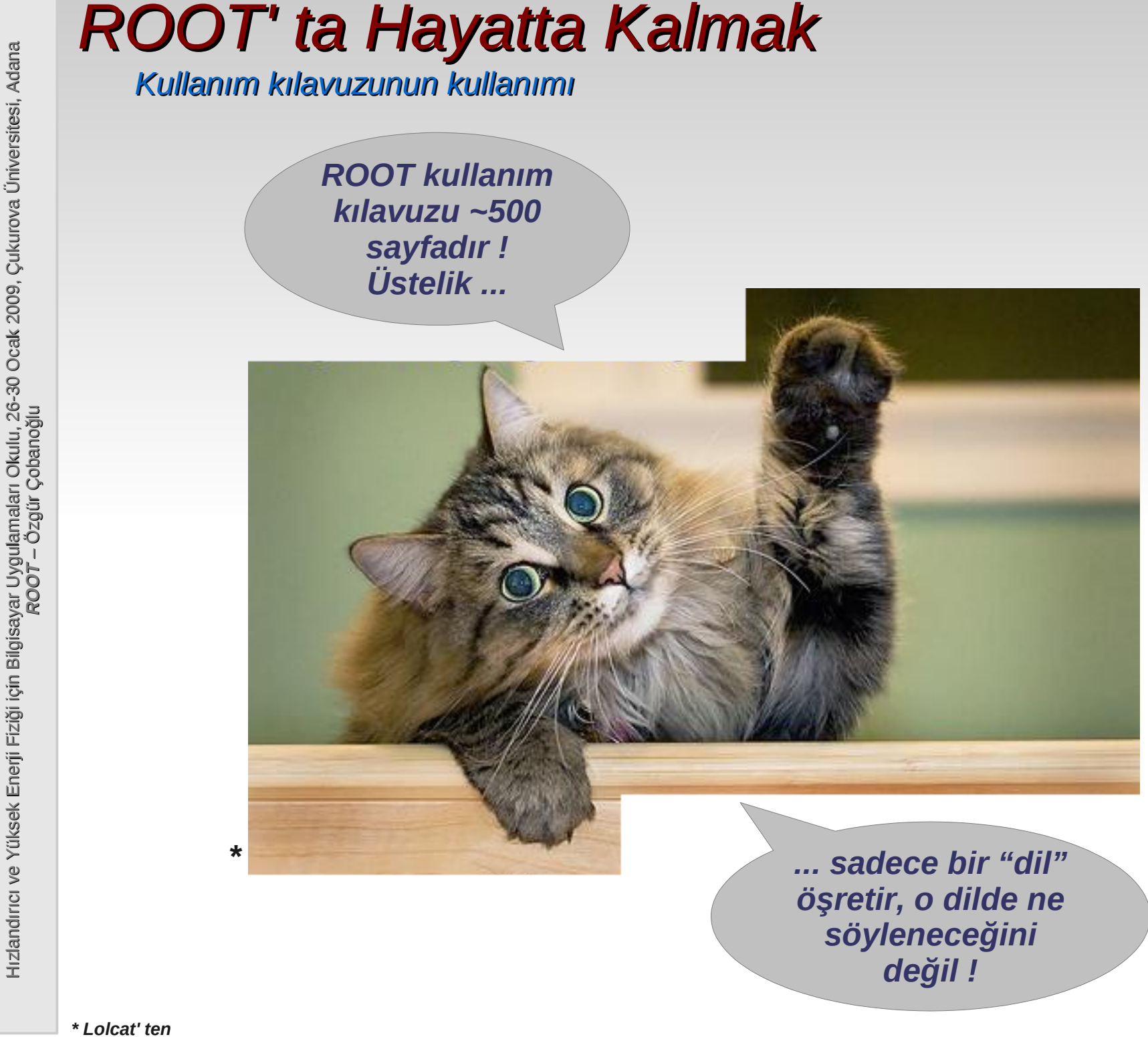

*HTML belgelendirmenin kullanımı*

- *Ölümle kalım* arasındaki çizgi
- Öğrenilecek/çalışılacak bir şey *değil*, ROOT' arken devamlı olarak başvurulacak en düşük seviyeli (asıl olana en yakın mesafede) belgelendirme
- *Canlı:* kullanılıyor olan *ROOT sürümünden doğrudan üretiliyor*, dolayısıyla:
	- *Kullanım klavuzları* gibi *durağan* (statik), dolayısıyla *eskimiş bilgilerle dolu* ve bu anlamda *kullanışsız* değil
	- Kullanılan kitaplığın *kaynağını okumak*la eşdeğer, *hataya en az açık* yöntem

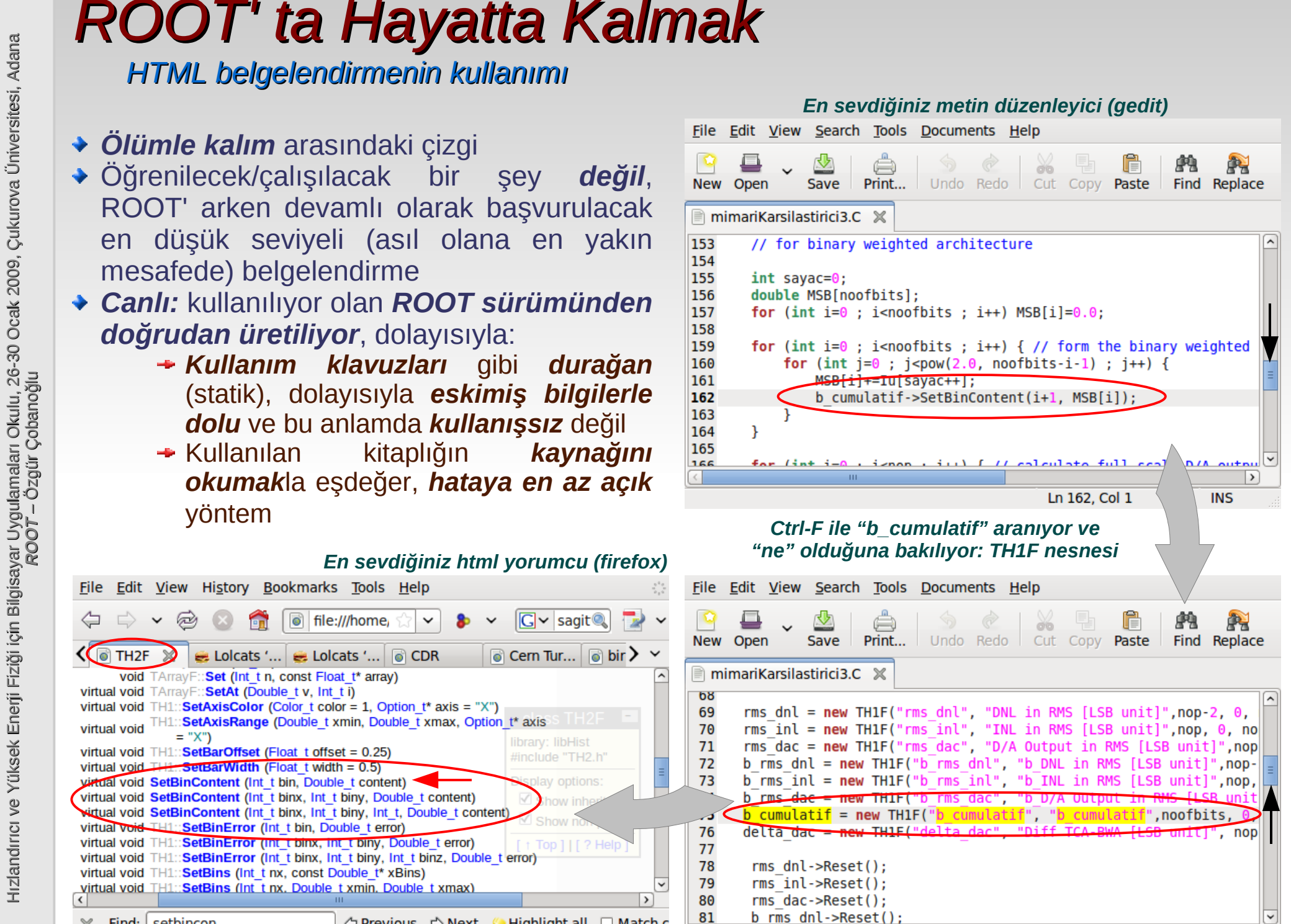

 $\vert$ 

**INS** 

Ln 75, Col 1

*"ne" olduğuna bakılıyor: TH1F nesnesi En sevdiğiniz html yorumcu (firefox)* File Edit View History Bookmarks Tools Help **C** v sagit Q  $\varpi$  $\bullet$ file:///home/ E Lolcats '... | E Lolcats '... | @ CDR  $\circ$  Cern Tur...  $\circ$  bir  $\ge$ void TArrayF:: Set (Int t n, const Float t\* array) virtual void TArrayF:: SetAt (Double t v, Int t i) virtual void TH1:: SetAxisColor (Color t color = 1, Option t\* axis = "X")

library: libHist

⇔ Previous  $\Rightarrow$  Next A Highlight all A Match c

#include "TH2.h"

lay options

Top 1 | [ ? Help

夜日思

TH1:: SetAxisRange (Double t xmin, Double t xmax, Option t\* axis

 $\circ$  TH2F

virtual void

Find:

×

Done

 $= "X")$ 

setbincon

virtual void TH1:: SetBarOffset (Float t offset = 0.25)

virtual void TH1: SetBinError (Int t bin, Double t error)

virtual void TH1:: SetBins (Int\_t nx, const Double\_t\* xBins) virtual void TH1::SetBins (Int tnx. Double txmin. Double txmax)

virtual void SetBinContent (Int t binx, Int t biny, Double t content) wittual void SetBinContent (Int t binx, Int t biny, Int t, Double t content

virtual void TH1::SetBinError (Int Tbinx, Int Tbiny, Double t error)

virtual void TH1::SetBinError (Int t binx, Int t biny, Int t binz, Double t error)

virtual void  $T_{\text{H}}$ . SetBarWidth (Float t width = 0.5) virtual void SetBinContent (Int t bin, Double t content)

*\$ROOTSYS/tutorials dizininin etkin işlevi*

- *Betik* yazarken *ölümle kalım* arasındaki çizgi
- Öğrenilecek/çalışılacak bir şey *değil*, ROOT' arken devamlı olarak başvurulacak en düşük seviyeli (asıl olana en yakın mesafede) öğretmen
- *Yeni bir kitaplık kullanmak*, özellikle C/C++ gibi kitaplık desteği olmadan herşeyin zor olduğu dillerde, *yeni bir dil öğrenmek*tir.
- Dil *konuş*ularak öğrenilir.
- Bu dizin, birlikte ROOT' ça *konuşmaya başlanacak arkadaşları*mızın yaşadığı yer
- ROOT ile yeni tanışmada bu dizindeki *TÜM ama TÜM alıştırmaları*, açın, ne yapmak istediğini yüzeysel olarak anlayın ve çalıştırın.
- ◆ Çünkü:
- **POOT' ta Hayatta Kalmak**<br> **Exercise Sective Section Section Section Section Section Section Section Section Section Section Section Section Section Section Section Section Section Section Section Section Section Section S** Alıştırmaların ne kadarının çalıştığını ne kadarının çalışmadığını kendi tecrübenize dayanarak öğrenmelisiniz – kullanacağınız *kitaplık mükammel mi* ?
	- Bu alıştırmalar, ileride yazacağınız uygulamalar için *başlangıç örnekleri* içeriyor.
	- Hangi \*.C kütüğünün hangi işlevi yerine getirdiğini hatırlamanız gerek*mi*yor.
	- 20 Sadece *"tutorial' da bu işi yapan bir alıştırma vardı, oradan başlayabilirim..."* diyebilmeniz gerekli

*\$ROOTSYS/test dizininin etkin işlevi*

- *Uygulama* yazarken *ölümle kalım* arasındaki çizgi
- Öğrenilecek/çalışılacak bir şey *değil*, ROOT' arken devamlı olarak başvurulacak en düşük seviyeli (asıl olana en yakın mesafede) öğretmen
- *Yeni bir kitaplık kullanmak*, özellikle C/C++ gibi kitaplık desteğı olmadan herşeyin zor olduğu dillerde, *yeni bir dil öğrenmek*tir.
- Dil *konuş*ularak öğrenilir.
- Bu dizin, birlikte ROOT' ça *konuşmaya başlanacak arkadaşları*mızın yaşadığı yer
- ROOT ile yeni tanışmada bu dizindeki *TÜM ama TÜM uygulamaları*, açın, ne yapmak istediğini yüzeysel olarak anlayın, derleyin ve çalıştırın.
- ◆ Çünkü:
- **POOT' ta Hayatta Kalmak**<br> **Experimentation** is the set of the set of the set of the set of the set of the set of the set of the set of the set of the set of the set of the set of the set of the set of the set of the set o Uygulamaların ne kadarının çalıştığını ne kadarının çalışmadığını kendi tecrübenize dayanarak öğrenmelisiniz – kullanacağınız *kitaplık mükammel mi* ? **başlayabilirim..."**<br> **başlayabilirimi** (**a**stering a strategy in a strategy in a strategy in zor olduğu dillerde, **yeni bir dil**<br> **exergin zor olduğu dillerde, yeni bir dil**<br> **exergin zor olduğu dillerde, yeni bir dil**<br>
	- Bu uygulamalar, ileride yazacağınız uygulamalar için *başlangıç örnekleri* oluşturuyor.
	- Hangi \*.cxx (ve karşılık gelen \*.h) kütüğünün hangi işlevi yerine getirdiğini hatırlamanız gerek*mi*yor.
	- oradan + Sadece "test' te bu işi yapan bir alıştırma vardı,

## *İlk komutun uygulama hali*

```
 Örnek
           I ilkUygulama.cxx \mathbb{X} I TTPLOTist.cxx \mathbb{X} I TTPLOTist.h \mathbb{X}1#include "TApplication.h"
                                                                  Kullanılan kitaplıkların 
            2 #include "TCanvas.h"
            3 #include "TLine.h"
                                                                  başlıkları eklenmiş
           4 #include "TF3.h"
            5
                                                                  Alışık olduğumuz C/C++ 
            6 int main(int argc, char **argv)
                                                                  başlangıcı
           7 {
                 // ROOT uygulama nesnesi yaratiliyor
            8
            9
                TApplication benimGuzelUyqulamam("App", &argc, argv);
           10
          11
                 // Bir pencere (veya kanvas) olusturup, isletim sisteminin pencere
          12
                 // yönecisi arasinda signal-slot haberlesmesini baslat
                TCanvas *kanvas = new TCanvas("kanvas", "Benim Guzel Kanvasim", 500, 400);
          13
                kanvas->Connect("Closed()", "TApplication", &benimGuzelUyqulamam, "Terminate()");
          14
          15
                 // Komut örnegimizde yaptigimizin aynisini yapiyoruz.
          16
                TF3 *islev = new TF3("islev","sin(cos(x)+sin(y)+cos(z))", 10,10, 10,10, 10,10);
          17
          18
          19
                 // Nesnenin, kendisini görünür kilan üye islevini çagir
          20
                islev->Draw();
          21
          22
                 // Kanvas nesnesinin, üzerindeki nesnelerin görünürlük
                 // durumunu yenileyen üye islevini çagir
          23
                kanvas->Update();
          24
          25
          26
                 // Uygulamayi kendi halinde çalismaya birak (GUI event loop' a sok)
                benimGuzelUygulamam.Run();
          27
          28
          29
                // Sonlandirildiginda isletin sistemine basari isareti göndererek çik
          30
                return \theta;
          31}
```
**INS** 

### *İlk komutun uygulama hali*

- *Uygulama derlemek için en seçkin yol "Makefile" yazmaktır fakat burada bunu yapmayacağız.*
- Derlemek için:
	- **g++ -L/usr/lib/root -lCore -lCint -lRIO -lNet -lHist -lGraf -lGraf3d -lGpad -lTree -lRint -lPostscript -lMatrix -lPhysics -lz -pthread -lm -ldl -rdynamic -pthread -m64 -I/usr/include/root -L/usr/lib/root -lCore -lCint -lRIO -lNet -lHist -lGraf -lGraf3d -lGpad -lTree -lRint -lPostscript -lMatrix -lPhysics -lz -lGui -pthread -lm -ldl -rdynamic ilkUygulama.cxx -o ilkUygulama**
- *Bu kadar seyi hatırlamak zor:*
	- *root-config: ROOT kütüphanesi kullanıcıları için hayatı kolaylaştırmak için yazılmış bir komut satırı uygulamasıdır (her kitaplığın böyle kullanışlı bir yardımcı uygulaması olur)*
	- *Uygulamanın derlenmek için ihtiyaç duydugu gerekli kitaplıkları döndürür*
	- *Çoğunlukla " ` " tırnakları arasında kullanılır (Linux ve Uygulamalar I dersinden hatırlayın)*
	- **g++ `root-config --glibs --cflags` ilkUygulama.cxx -o ilkUygulama**

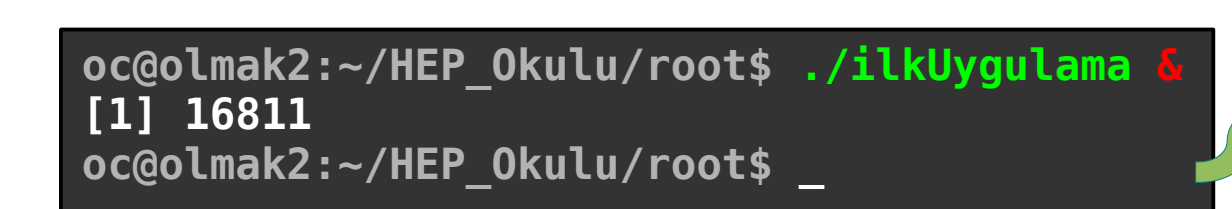

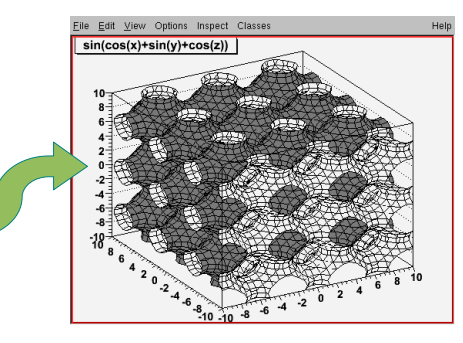

# *Onunla hayatta kalma != Onda hayatta kalma != Ona rağmen hayatta kalma*

- Giriş
	- ◆ Nedir ?
	- ◆ Neden iyidir ?
- $\blacklozenge$  Kullanım
	- $\triangle$  Komut vermek
	- $\rightarrow$  Betik yazmak
	- Betiği \*.so kitaplığına derlemek
	- Bağımsız derlemek (uygulama yazmak)
	- ROOT GUI' sını kullanmak
	- Kullanıcı uygulamaları için GUI yaratmak
- ◆ ROOT' ta Hayatta Kalmak
	- ROOT kullanım klavuzu' nun kullanımı
	- HTML kaynak belgelendirmesinin kullanımı
	- ◆ \$ROOTSYS/tutorials dizininin etkin işlevi
	- ◆ \$ROOTSYS/test dizininin etkin işlevi
- **◆ Örnek** 
	- \* "Kullanım Komut vermek" kısmındaki örneğin uygulama hali
- Akşam sefası
	- Ertesi günün sabahına hazırlanması beklenen akşamlık ödevler

### *Ertesi günün sabahına hazırlanması beklenen akşamlık ödevler*

*TH1F olarak tanımlandığını gördüğünüz BenimGuzelHistogramim isimli bir nesne: "BenimGuzelHistogramim->ClassName()" biçiminde kullanılmış, bu kaynak parçasının ne iş yaptığını açıklayın.*

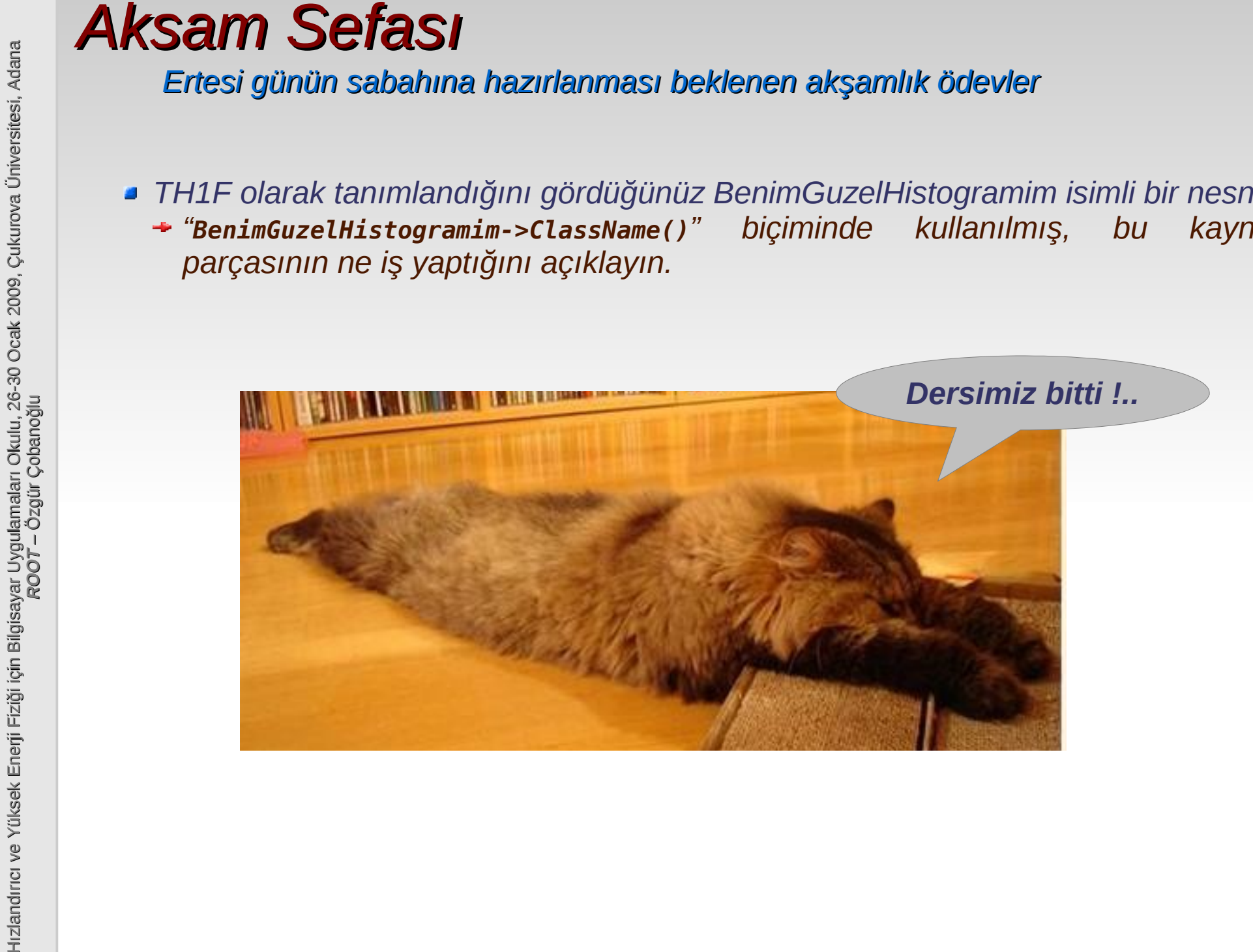